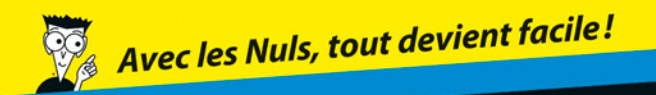

# Twitter POUR

- ✔ Créer un compte et envoyer ses premiers tweets
- **√ Utiliser Twitter sur un** mobile
- Rechercher des personnes et participer aux discussions
- $\vee$  Promouvoir son entreprise avec Twitter

#### **Laura Fitton**

## *Twitter* POUR LES NULS

**Laura Fitton**

**FIRST**  $\geq$  Interactive

#### **Twitter pour les Nuls**

Publié par Wiley Publishing, Inc. 111 River Street Hoboken, NJ 07030-5774 USA

Copyright © 2012 Wiley Publishing, Inc.

Pour les Nuls est une marque déposée de Wiley Publishing, Inc. For Dummies est une marque déposée de Wiley Publishing, Inc.

Edition française publiée en accord avec Wiley Publishing, Inc. © 2012 Éditions First-Grund 60 rue Mazarine 75006 Paris - France Tél. 01 45 49 60 00 Fax 01 45 49 60 01 E-mail : [firstinfo@efirst.com](mailto:firstinfo%40efirst.com?subject=) Web : [www.editionsfirst.fr](http://www.editionsfirst.fr) ISBN : 978-2-7540-4311-3 ISBN Numérique : 9782754049863 Dépôt légal : 4ª trimestre 2012

Collection dirigée par Jean-Pierre Cano Traduction : Jean-Louis Gréco et Patricia Moritz Mise en page : maged

Cette œuvre est protégée par le droit d'auteur et strictement réservée à l'usage privé du client. Toute reproduction ou diffusion au profit de tiers, à titre gratuit ou onéreux, de tout ou partie de cette œuvre est strictement interdite et constitue une contrefaçon prévue par les articles L 335-2 et suivants du Code de la propriété intellectuelle. L'éditeur se réserve le droit de poursuivre toute atteinte à ses droits de propriété intellectuelle devant les juridictions civiles ou pénales.

## **Sommaire**

**All All Avenue** 

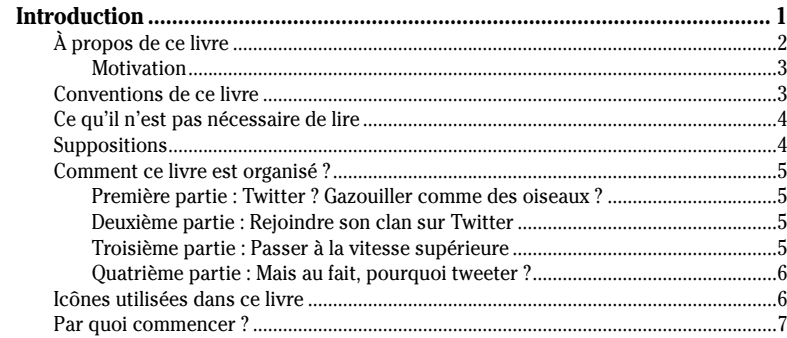

#### Première partie : Twitter ? Gazouiller comme des oiseaux ?...............9

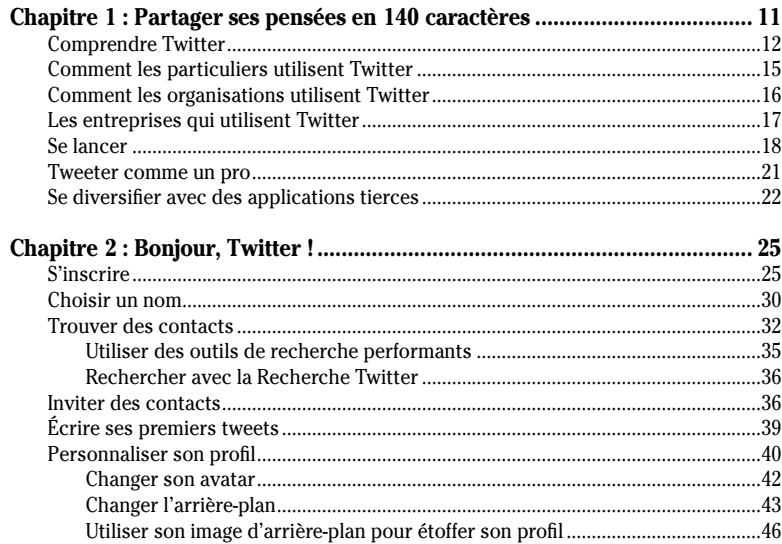

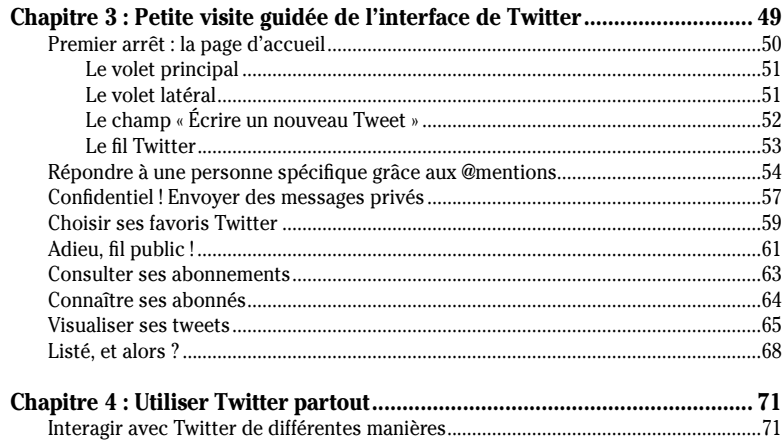

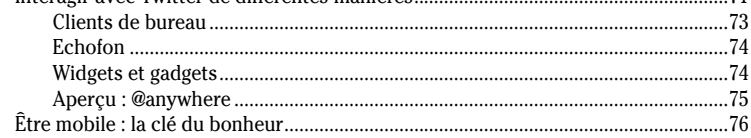

#### Deuxième partie : Rejoindre son clan sur Twitter................................81

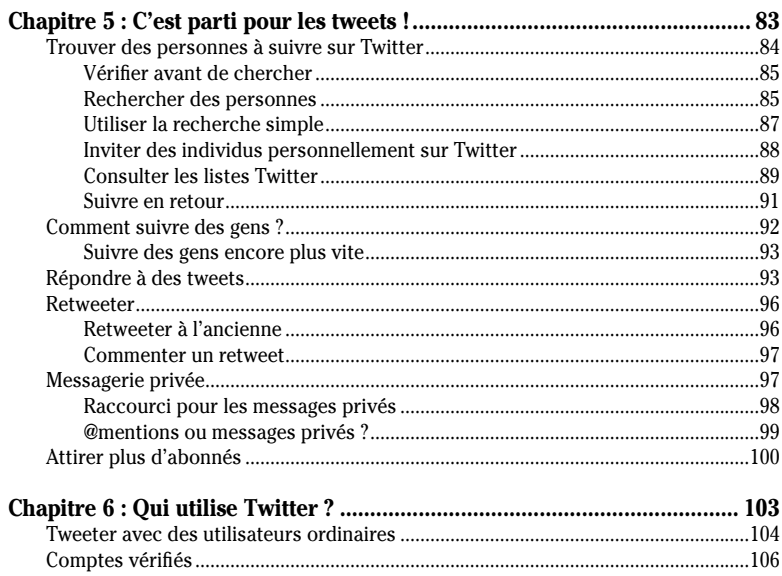

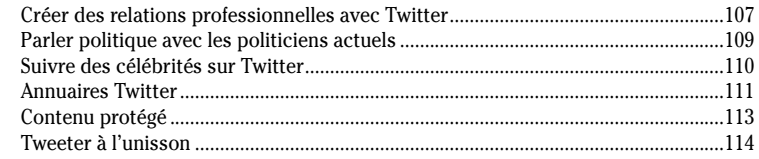

#### Troisième partie : Passer à la vitesse supérieure..........................117

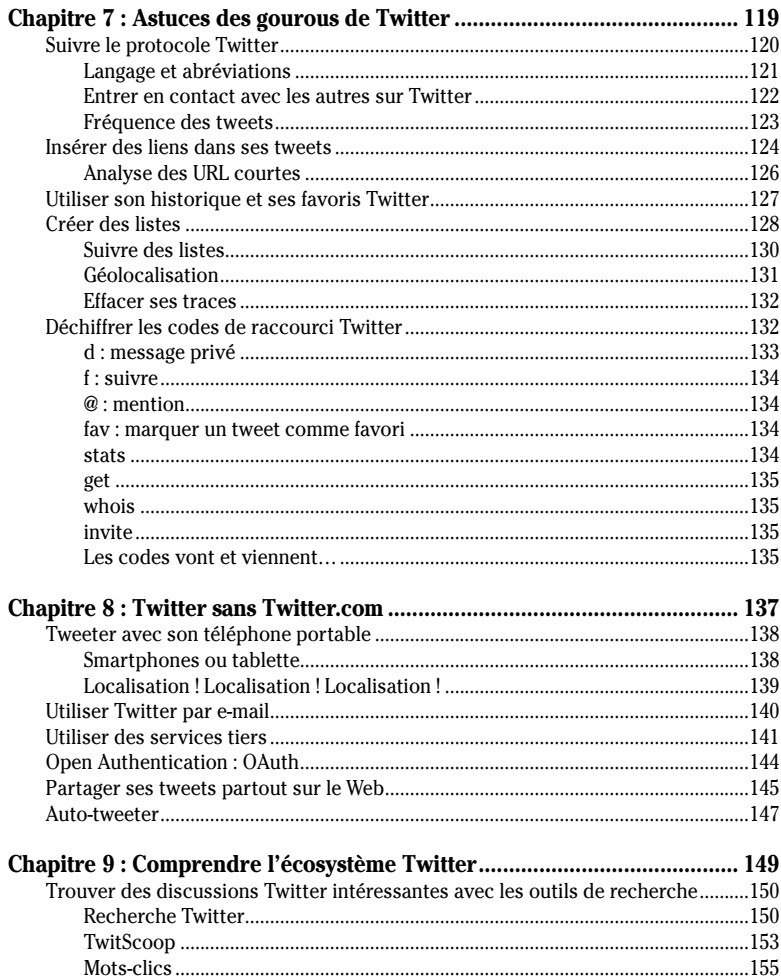

#### $VIII$ Twitter pour les Nuls

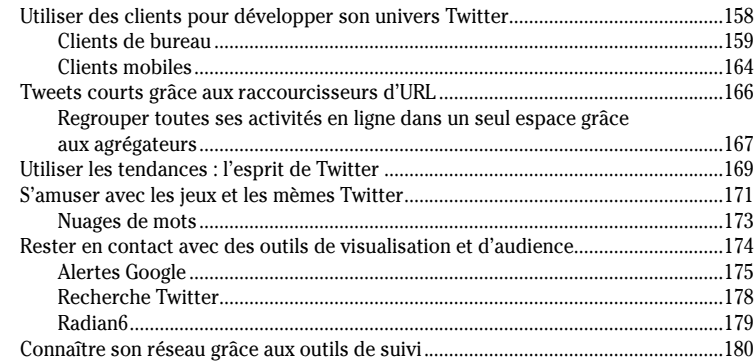

#### Quatrième partie : Mais au fait, pourquoi tweeter ? .................... 187

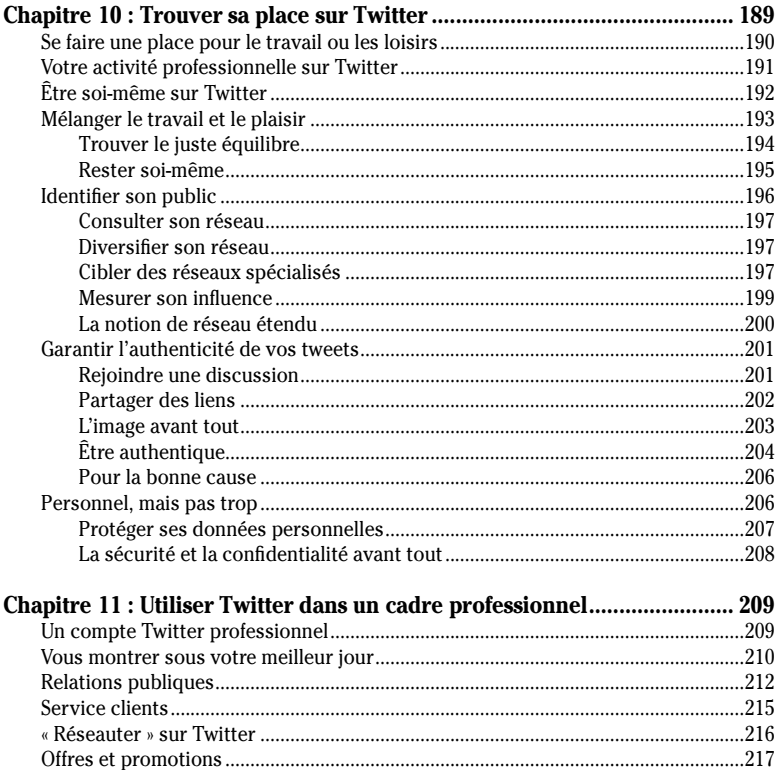

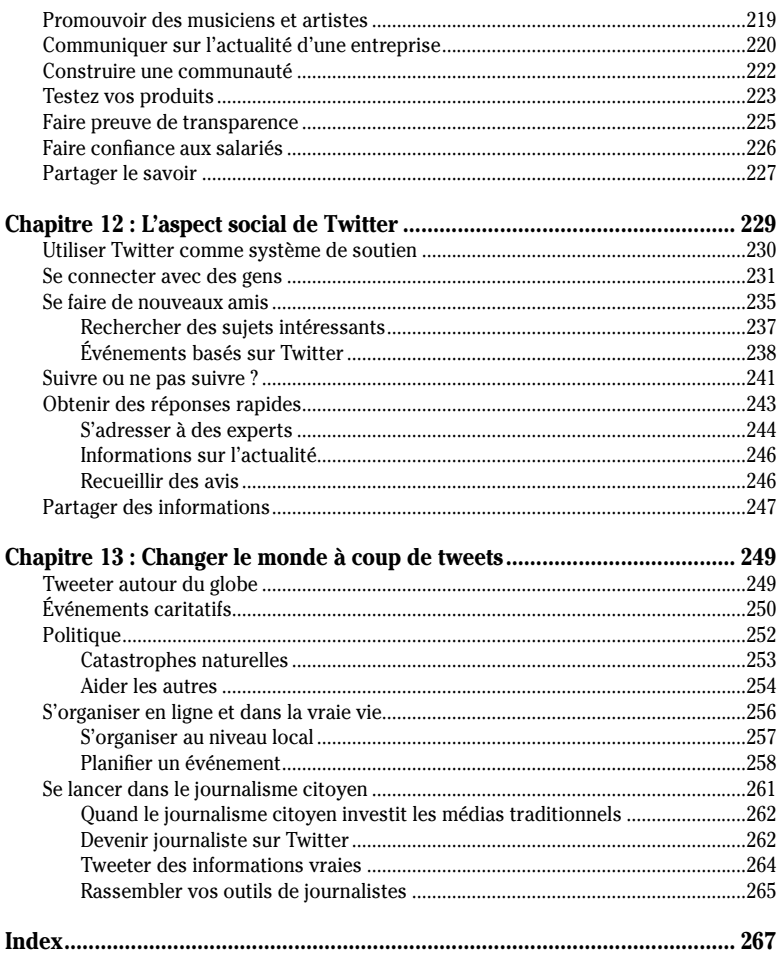

## <span id="page-10-0"></span>**Introduction**

*V* ous avez entendu ? Tout le monde tweete ! Twitter est un outil à utiliser pour envoyer et recevoir des messages de 140 caractères de vos amis, d'organismes qui vous tiennent à cœur, d'entreprises que vous fréquentez, de publications que vous lisez ou de parfaits inconnus qui partagent (ou pas) vos intérêts.

En tant qu'utilisateur Twitter, vous choisissez les mises à jour que vous voulez recevoir, c'est-à-dire les personnes que vous voulez *suivre*. À leur tour, d'autres utilisateurs peuvent choisir de suivre *vos* mises à jour. Vous pouvez envoyer des messages publiquement à toute la communauté Twitter, semi-publiquement aux utilisateurs que vous autorisez à recevoir vos messages ou en privé d'un utilisateur à un autre. Vous avez la possibilité de visualiser ces messages, appelés *tweets* (ou *mises à jour*), sur Internet ou sur votre téléphone portable.

Twitter a changé et a optimisé la communication entre les personnes, les marques et les entreprises, les mouvements sociaux et les initiatives. Twitter donne aux utilisateurs les moyens de collecter des fonds pour des personnes dans le besoin, de coordonner des secours après une catastrophe naturelle et d'alerter les autorités en cas d'urgence et d'activités illégales.

Au fil du temps, vous constaterez que vous communiquez mieux et que vos messages sont de plus en plus courts pour en venir à l'essentiel. Il est possible d'exprimer beaucoup d'idées dans un espace limité. Comme ces idées sont lues et mises à jour en peu de temps, vous serez surpris de voir à quel point vous, vos amis et votre famille pouvez tirer profit de Twitter.

#### <span id="page-11-0"></span>*À propos de ce livre*

Nous, les auteurs (Laura, Michael et Leslie), ne sommes pas employés, représentants ou investisseurs de Twitter. Les opinions que nous partageons dans ce livre illustrent ce qui fonctionne pour nous et nos réseaux, mais pas nécessairement pour l'univers Twitter dans son ensemble. Nous utilisons Twitter depuis longtemps et savons comment les gens s'en servent. Cependant, Twitter est une communauté dynamique qui vit, respire et change constamment. Une grande partie de la richesse de Twitter provient de l'écosystème d'outils conçus par des tiers pour travailler avec Twitter. Des centaines de nouveaux outils sont créés tous les mois. De plus, Twitter modifie de temps en temps ses propriétés, ses paramètres de confidentialité ou sa direction générale ; ce qui change les habitudes des utilisateurs.

En fait, depuis la première édition, Twitter a nettement amélioré son interface afin de la simplifier et de la rendre plus accessible pour interagir avec la communauté. Même si la disposition et l'emplacement exact des différentes fonctions changent un peu, la base de Twitter reste toujours la même. Quand vous comprendrez comment le service fonctionne, vous trouverez facilement les fonctionnalités qui auront éventuellement été déplacées depuis la publication de ce livre. Remarque : si des éléments sont modifiés, entrez en contact avec **@dummies** (**@ pourlesnuls** en français) ou nos comptes personnels (**@pistachio**, **@gruen** et **@leslie**) pour nous en faire part. Vous pouvez aussi intégrer la communauté Twitter *For Dummies* sur **[www.](http://www.TwitterForDummies.org) [TwitterForDummies.org](http://www.TwitterForDummies.org)** ou avec le mot-clic **#dummies**.

Dans cette édition, nous avons mis à jour nos captures d'écran et nos instructions pour qu'elles reflètent les changements de l'interface Twitter. Toutefois, Twitter est un produit Internet qui risque d'être modifié à tout moment. Alors utilisez ce livre comme un guide et non comme une bible Twitter !

Outre les modifications au niveau des fonctionnalités, nous avons intégré quelques nouveaux exemples et études de cas pertinents pour comprendre comment le monde s'est adapté à Twitter. Nous avons contacté certaines entreprises, associations et personnes qui utilisent Twitter de manière innovante

<span id="page-12-0"></span>et surprenante. N'hésitez pas à lire nos encadrés les concernant tout au long de ce livre.

#### *Motivation*

Nous avons écrit ce livre pour aider plus de personnes à comprendre, tester et tirer profit des incroyables résultats et opportunités offerts par Twitter.

À la sortie de la première édition de ce livre aux États-Unis, beaucoup de gens considéraient Twitter comme une mode passagère. Pourtant, Twitter change des vies et des entreprises depuis plusieurs années maintenant. Les grands organismes et entreprises ont désormais des profils et comptes Twitter pour interagir avec leur communauté 24 heures sur 24, 7 jours sur 7. Twitter peut apporter un soutien, être amusant, productif et étonnamment puissant.

Demandez à Laura ! Avant d'utiliser Twitter, elle était cloîtrée chez elle avec deux enfants en bas âge, tentant de reconstruire son réseau personnel et professionnel dans une ville qu'elle ne connaissait pas. Twitter a été pour elle comme un océan de générosité déversant sans cesse sur la plage de nouveaux amis, mentors et de superbes opportunités. Après 12 mois de rencontres avec des personnes incroyables, elle a franchi les obstacles et a concentré sa carrière sur Twitter pour aider les autres à profiter d'un réseau social mobile. En 2009, elle a créé OneForty (**[oneforty.com](http://www.oneforty.com)**), une entreprise conçue pour optimiser l'expérience Twitter des utilisateurs en fournissant au service l'App Store qui lui manquait.

#### *Conventions de ce livre*

Dans ce livre, nous respectons quelques conventions pour le rendre plus lisible. Quand vous devez taper du texte, nous le mettons en **gras** pour qu'il soit facile à lire. Le texte **souligné** correspond à une adresse e-mail et lorsqu'il est **dans cette police**, à l'URL d'un site Web. Nous utilisons une majuscule pour distinguer les pages et fonctionnalités Twitter, par exemple Paramètres. Les listes numérotées vous indiquent les tâches à effectuer, étape par étape. En revanche, les listes à puces n'exi<span id="page-13-0"></span>gent pas d'être lues de haut en bas, ni de bas en haut d'ailleurs. C'est vous qui voyez !

Remarque : les captures d'écran de ce livre représentent l'interface telle qu'elle était au 2e semestre 2012.

#### *Ce qu'il n'est pas nécessaire de lire*

Ce livre s'adresse aux utilisateurs Twitter débutants. Si vous avez déjà créé un compte et disposez de quelques amis et abonnés, vous pouvez passer les chapitres concernant l'inscription et vous contenter des sections sur la configuration du profil. Si vous utilisez Twitter pour des raisons professionnelles, ignorez les premiers chapitres et rendez-vous directement à la Partie III. Si vous êtes un pro de Twitter, vous auriez certainement pu écrire ce livre, alors libre à vous de ne pas le lire. Utilisez-le comme bloque-porte et recyclez-le quand il ne vous servira plus à rien. C'est une blague : ce livre est le cadeau idéal pour les sceptiques vis-à-vis de Twitter !

#### *Suppositions*

Dans ce livre, nous supposons que :

- $\vee$  Vous avez au moins 13 ans (âge minimum pour avoir un compte Twitter).
- $\triangleright$  Vous avez un ordinateur et disposez d'un accès à Internet (et vous savez vous en servir !).
- $\triangleright$  Vous avez une adresse e-mail valide à laquelle vous pouvez accéder.
- $\vee$  Vous avez un téléphone portable (si vous voulez accéder à Twitter avec votre portable).
- U *Bonus :* vous avez une tablette ou un smartphone (si vous voulez utiliser une application Twitter mobile).
- $\triangleright$  Vous savez lire.

#### <span id="page-14-0"></span>*Comment ce livre est organisé ?*

Comme dans les autres livres de la collection *Pour les Nuls*, tous les chapitres de *Twitter Poche Pour les Nuls* sont indépendants et vous pouvez les lire dans n'importe quel ordre. Toutefois, nous avons organisé ce livre en quatre parties. Si vous les lisez dans l'ordre, vous comprendrez parfaitement l'univers Twitter, en partant de l'inscription jusqu'à l'aboutissement : tweeter comme un pro.

#### *Première partie : Twitter ? Gazouiller comme des oiseaux ?*

La Partie I vous présente les bases de Twitter : vous allez comprendre comment fonctionnent les fils Twitter et apprendre à créer et gérer un compte. Vous saurez comment trouver et inviter vos amis à rejoindre Twitter et commencerez à communiquer avec eux en public et en privé. Nous vous montrons aussi ce que vous pouvez faire avec l'interface [Twitter.com,](http://www.Twitter.com) notamment ce qui n'est pas forcément évident de prime abord.

#### *Deuxième partie : Rejoindre son clan sur Twitter*

Après vous être familiarisé avec les bases de Twitter, vous voudrez certainement savoir comment trouver des personnes à suivre et comment communiquer avec elles de manière sensée. Nous vous fournissons toutes ces informations dans cette partie, ainsi qu'une liste de ressources qui peuvent vous être utiles pour exploiter au mieux Twitter.

#### *Troisième partie : Passer à la vitesse supérieure*

La Partie III étudie en profondeur les différents moyens dont vous disposez pour interagir avec l'interface Twitter, depuis des clients de bureau à des astuces mobiles en passant par des abréviations susceptibles d'optimiser les performances

<span id="page-15-0"></span>du service et les informations collectées sur Twitter. Nous vous présentons également des solutions tierces, des outils de recherche et d'autres outils et méthodes de découverte de contenu à tester.

#### *Quatrième partie : Mais au fait, pourquoi tweeter ?*

La Partie IV vous propose de vous interroger sur le pourquoi de votre présence sur Twitter. Nous examinerons les différentes façons d'utiliser Twitter en tant que simple individu, société, organisation ou association. Nous étudierons quelques exemples de cas où une marque ou entreprise a pu tirer profit de sa présence sur Twitter, et améliorer son image de transparence et sa relation clients. Enfin, nous verrons comment Twitter peut changer le cours des événements grâce aux appels à dons, à la diffusion d'informations et au partage d'opinions.

#### *Icônes utilisées dans ce livre*

Les icônes utilisées dans ce livre marquent des points importants à consulter, à mémoriser et à retenir. Dans cette section, nous vous présentons les icônes que nous employons tout au long de ce livre pour vous guider dans votre découverte de **Twitter** 

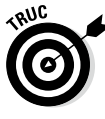

L'icône Truc désigne une information pratique visant à améliorer votre expérience Twitter.

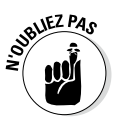

L'icône N'oubliez pas marque un point intéressant ou des faits pratiques que nous avons étudiés dans les chapitres précédents ou une remarque qu'il faut retenir quand vous utilisez Twitter.

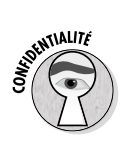

L'icône Confidentialité vous indique d'agir avec précaution. Vous êtes peut-être face à un problème de sécurité ou de confidentialité.

<span id="page-16-0"></span>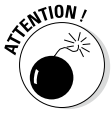

L'icône Attention indique un danger potentiel. Avec cette icône, nous vous mettons en garde et vous demandons d'être prudent.

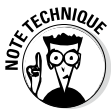

Quand vous voyez cette icône, vous pouvez être sûr que le geek qui sommeille en nous s'est réveillé. Nous pointons le doigt sur une information intéressante, mais pas absolument nécessaire pour comprendre le sujet abordé. Si vous êtes avide de détails, lisez les paragraphes marqués par cette icône. Ignorez-les si vous préférez vous en tenir aux informations basiques.

#### *Par quoi commencer ?*

Si vous n'avez jamais utilisé Twitter auparavant, commencez par le Chapitre 1 et devenez un as du tweet en peu de temps. Si vous utilisez Twitter depuis un moment et savez où trouver les différentes fonctionnalités, mais que voulez apprendre à utiliser le service plus en profondeur, lisez directement la Partie III dans laquelle nous passons à la vitesse supérieure.

Bon courage et à bientôt en ligne !

**Première partie**

### <span id="page-18-0"></span>**Twitter ? Gazouiller comme des oiseaux ?**

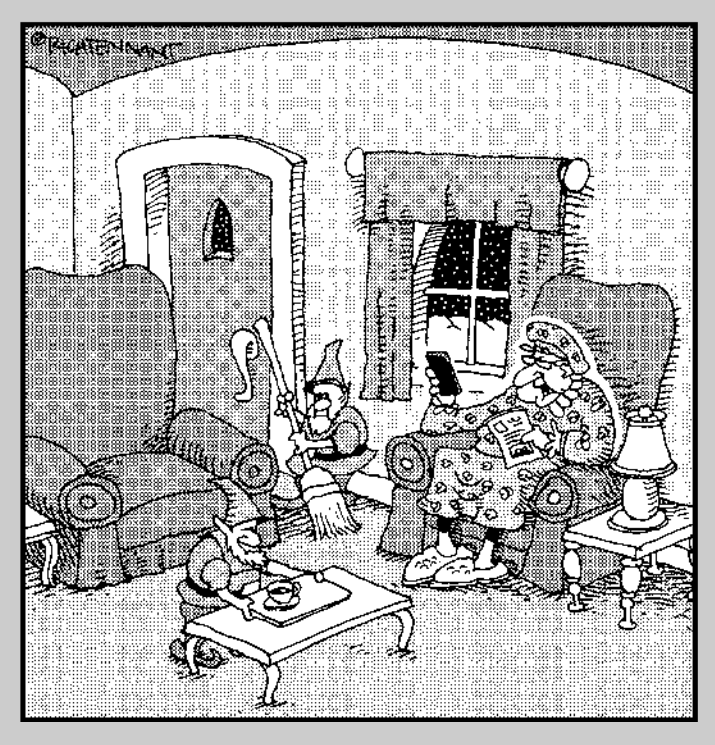

« Ça commence vraiment à m'ennuyer. Il tweete dès qu'il descend dans une nouvelle cheminée. »

#### *Dans cette partie…*

*A*u départ, vous risquez de trouver Twitter un peu décourageant, car [Twitter.com](http://www.Twitter.com) n'indique pas en quoi il peut être intéressant d'utiliser Twitter.

Dans cette partie, nous expliquons pourquoi utiliser Twitter et comment définir son profil avec le nom de son choix. De plus, nous vous indiquons où trouver les outils nécessaires pour vous lancer sans attendre.

Partager [15](#page--1-0) information [247](#page--1-0) photo [266](#page--1-0) savoir [227](#page--1-0) Passion [196,](#page--1-0) [257](#page--1-0) PDA [165](#page--1-0) Personnel, engagement [194](#page--1-0) Personnes à suivre [84](#page--1-0) PocketTwit [78](#page--1-0), [165](#page--1-0) Politicien [109](#page--1-0) Politique [109](#page--1-0), [252](#page--1-0) Portrait [204](#page--1-0) Présentation du profil [203](#page--1-0) Professionnel cadre d'utilisation de Twitter [194](#page--1-0) communauté [222](#page--1-0) compte [209](#page--1-0) réseau [216](#page--1-0) Profil [40](#page--1-0), [98](#page--1-0) compte professionnel [211](#page--1-0) présentation [203](#page--1-0) Promotion [217](#page--1-0) Protéger ses données [207](#page--1-0) Protocole Twitter [120](#page--1-0) Public, identifier [196](#page--1-0) Publier un lien [202](#page--1-0)

#### *Q*

Qwitter [184](#page--1-0)

#### *R*

Raccourcisseur d'URL [124,](#page--1-0) [166](#page--1-0) Raccourci Twitter [132](#page--1-0) Radian[6](#page-15-0) [179](#page--1-0) Recherche [17, 35](#page--1-0) simple [87](#page--1-0) Twitter [36, 150,](#page--1-0) [178](#page--1-0) Rechercher des personnes [85](#page--1-0) Recouper les sources [264](#page--1-0) Règle d'usage en entreprise [227](#page--1-0) Rejoindre une discussion [201](#page--1-0)

Relations professionnelles [107](#page--1-0) publiques [212](#page--1-0) Répondre [54,](#page--1-0) [93](#page--1-0) Réponse rapide [243](#page--1-0) Reporter en herbe [261](#page--1-0) Représenter une société [201](#page--1-0) Réseau cibler [197](#page--1-0) diversifier [197](#page--1-0) étendu [200](#page--1-0) identifier [196](#page--1-0) professionnel [216](#page--1-0) Réseauter [216](#page--1-0) Rester en contact [16](#page--1-0) Retweet [97](#page--1-0), [152](#page--1-0), [265](#page--1-0) Retweeter [96](#page--1-0) à l'ancienne [96](#page--1-0) RIP [171](#page--1-0) Rumeur [265](#page--1-0)

#### *S*

Santé [195](#page--1-0) Sauvegarde [183](#page--1-0) SAV [215](#page--1-0) Savoir, partager [227](#page--1-0) Se connecter [15](#page--1-0) Sécurité [208](#page--1-0) Seesmic Desktop [160](#page--1-0) Service clients [215](#page--1-0) tiers [141](#page--1-0) Shareoholic [128](#page--1-0) S'inscrire [25](#page--1-0) Site Web Twitter [26](#page--1-0) Smartphone [138, 165](#page--1-0) SMS [164](#page--1-0) Société [201](#page--1-0) Soundcloud [220](#page--1-0) Soutenir une cause [206](#page--1-0) Soutien [230](#page--1-0) Spam [242](#page--1-0) Statistiques [197](#page--1-0)

Suggestions [52](#page--1-0), [201](#page--1-0) Suivre [241](#page--1-0) des gens [92](#page--1-0) des listes [130](#page--1-0) en retour [91](#page--1-0) Sujets intéressants [237](#page--1-0)

#### *T*

Tablette [138](#page--1-0) Téléphone portable [138](#page--1-0) Tendances [52, 67](#page--1-0) Tester les produits [223](#page--1-0) The real Shaq [241](#page--1-0) Trace [132,](#page--1-0) [184](#page--1-0) Transparence [195](#page--1-0), [213](#page--1-0), [225](#page--1-0) Troll [205](#page--1-0) TwapperKeeper [157](#page--1-0) Tweetake [183](#page--1-0) TweetDeck [73,](#page--1-0) [154,](#page--1-0) [161](#page--1-0) Tweeter [21](#page--1-0) TweetGrader [183](#page--1-0) Tweet [52,](#page--1-0) [65](#page--1-0) public [150](#page--1-0) TweetScan [127](#page--1-0) TweetStats [197](#page--1-0) TweetyMail [141](#page--1-0) Twellow [170](#page--1-0), [182](#page--1-0) Twellowhood [183](#page--1-0) Twestival [251](#page--1-0) Twistory [127](#page--1-0) Twitpic [266](#page--1-0) TwitScoop [153](#page--1-0), [173](#page--1-0) Twitter Karma [181](#page--1-0) TwitterLocal [183](#page--1-0) Twittermail [141](#page--1-0) **Twitter** mobile [71, 76,](#page--1-0) [164](#page--1-0) par e-mail [140](#page--1-0) Twitterrific [161](#page--1-0) Twittervision [185](#page--1-0) TwitVite [260](#page--1-0)

#### *U*

UberSocial [164](#page--1-0) URL courte [126](#page--1-0) Utilisateur à suivre [182](#page--1-0) par lieu [183](#page--1-0)

#### *V*

Vie privée [195](#page--1-0) Vrai nom [195](#page--1-0)

#### *W*

Web Twitter [71](#page--1-0) We Follow [182,](#page--1-0) [220](#page--1-0) Westcoat, Natasha [219](#page--1-0) Widget [74](#page--1-0) Windows Live Messenger [12](#page--1-0) Windows Mobile [165](#page--1-0) Wordle [173](#page--1-0) WordPress [12](#page--1-0)

#### *Z*

Ze Franck [171](#page--1-0)